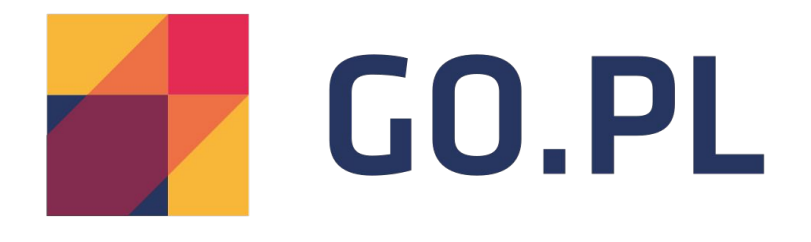

# Dokumentacja techniczna Aplikacji **GO.pl** dla sklepów na platformie **Shoper.pl**

## **Opis Aplikacji**

Celem aplikacji **GO.PL** jest integracja sklepów internetowych na platformie Shoper z automatycznie przypisanymi kodami śledzącymi.

Aplikacja posiada następujące funkcję :

- Zakładanie nowego konta w **GO.PL** oraz wybór kampanii (sklepu), do której zostaną przypisane kody śledzące.
- Logowanie do platformy **GO.PL** oraz wybór kampanii (sklepu), do której zostaną przypisane kody śledzące.
- Efekt działania integracji.

#### **Ad 1.**

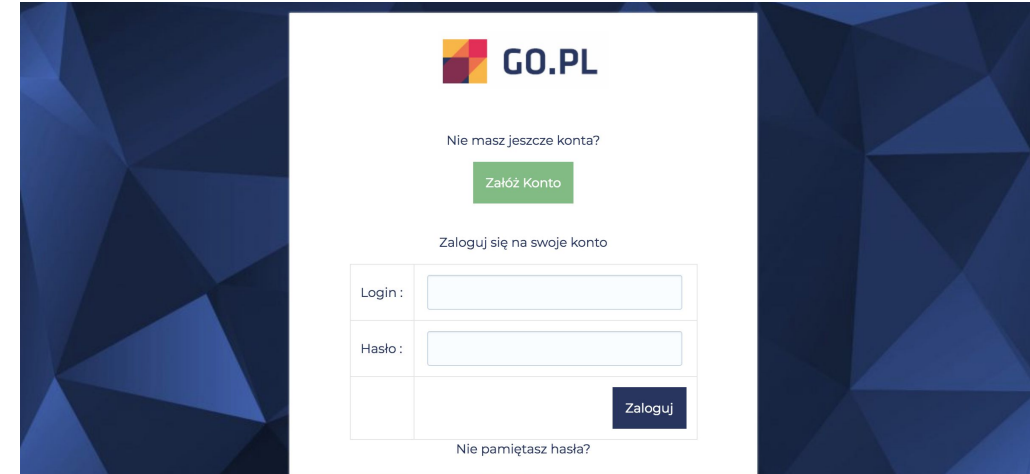

#### Należy wybrać "Załóż konto"

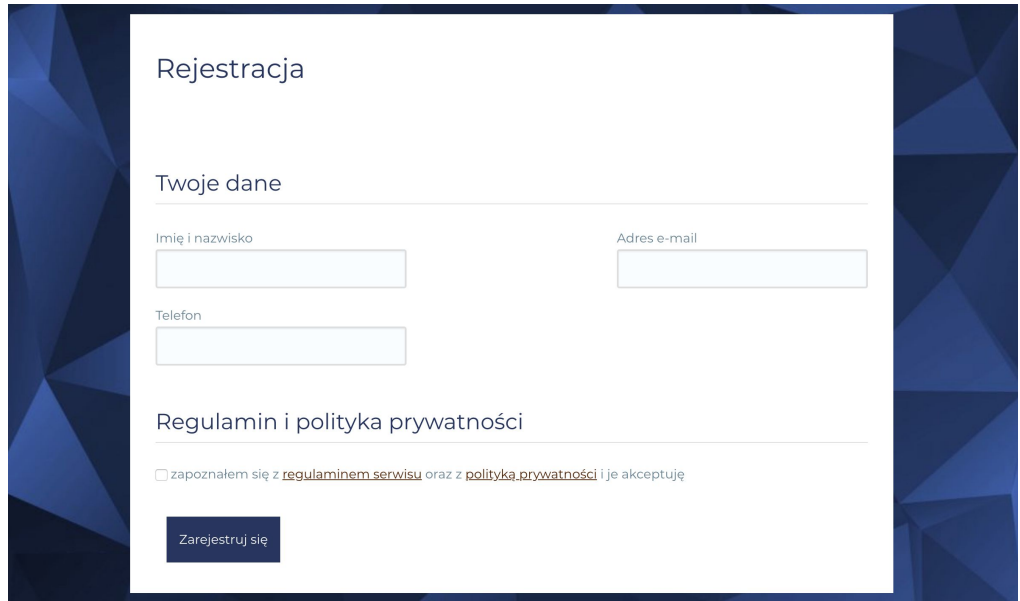

Przy rejestracji należy podać następujące dane:

- Imię i nazwisko
- email kontaktowy
- telefon

Wymagane jest zaakceptowanie regulaminu. Po rejestracji zostanie wysłany email z danymi do logowania.

Jeśli wystąpi błąd to zostanie wyświetlony komunikat o potrzebie kontaktu z **help@go.pl** Błąd może wystąpić np. jeśli email istnieje już w naszym systemie.

Po założeniu konta zostanie wyświetlony ekran z wyborem sklepu do integracji, automatycznie zostanie utworzony w systemie **GO.PL** sklep z taką samą domeną jak instalacja aplikacji.

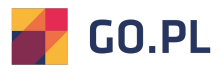

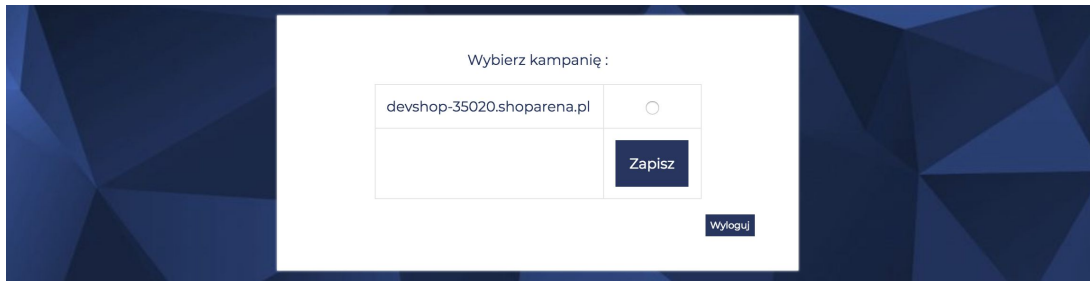

Należy zaznaczyć radio button przy nazwie sklepu i potwierdzić przyciskiem zapisz.

**Ad 2.**

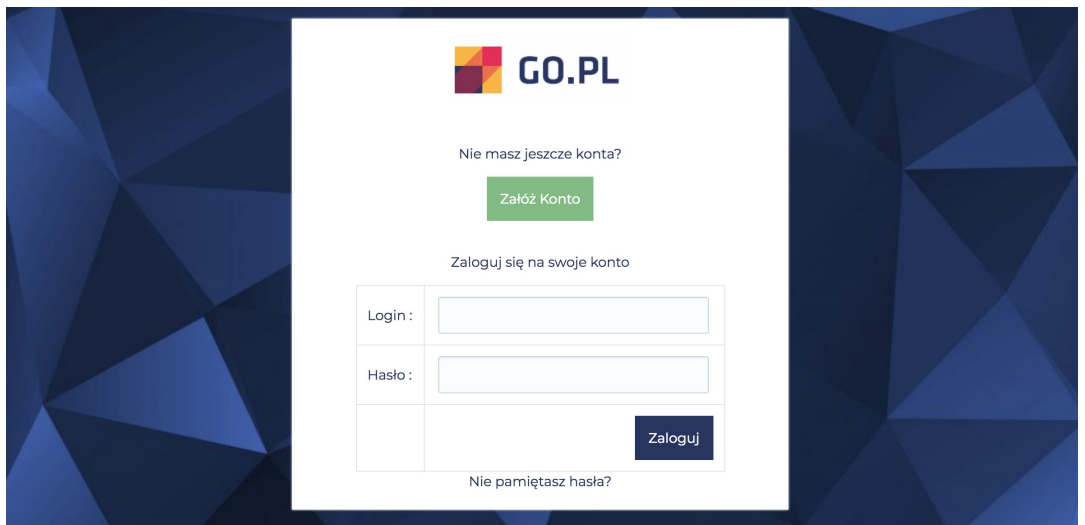

W przypadku logowania na istniejące już konto, należy na ekranie logowania podać email i hasło oraz potwierdzić przyciskiem "zaloguj".

W celu odzyskania hasła skorzystaj z funkcji przypominania która znajduje się pod linkiem "**Nie pamiętasz hasła?**"

Po zalogowaniu mamy do wyboru przypisane do naszego konta sklepy.

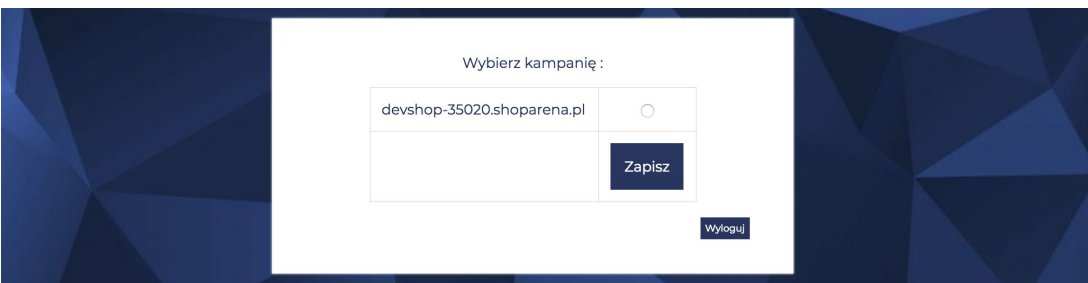

Należy wybrać z listy odpowiedni sklep i potwierdzić przyciskiem zapisz.

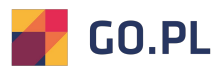

### **Ad 3.**

Po prawidłowej instalacji i konfiguracji aplikacji, do sklepu zostaną dodane kody śledzące.

### **Na każdej stronie kod wysyłający tag "\_ENTRY"**

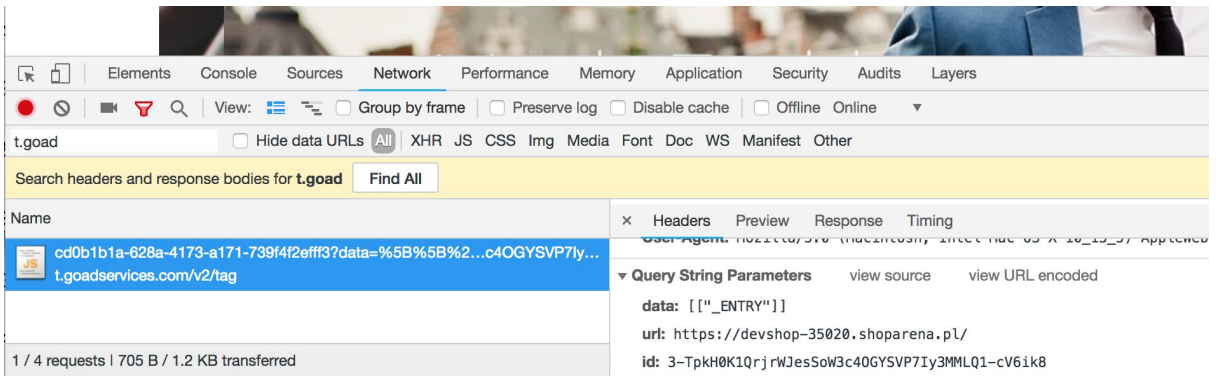

### Na stronie produktu tagi "\_ENTRY" i "\_PRODUCT" z ID obecnego produktu.

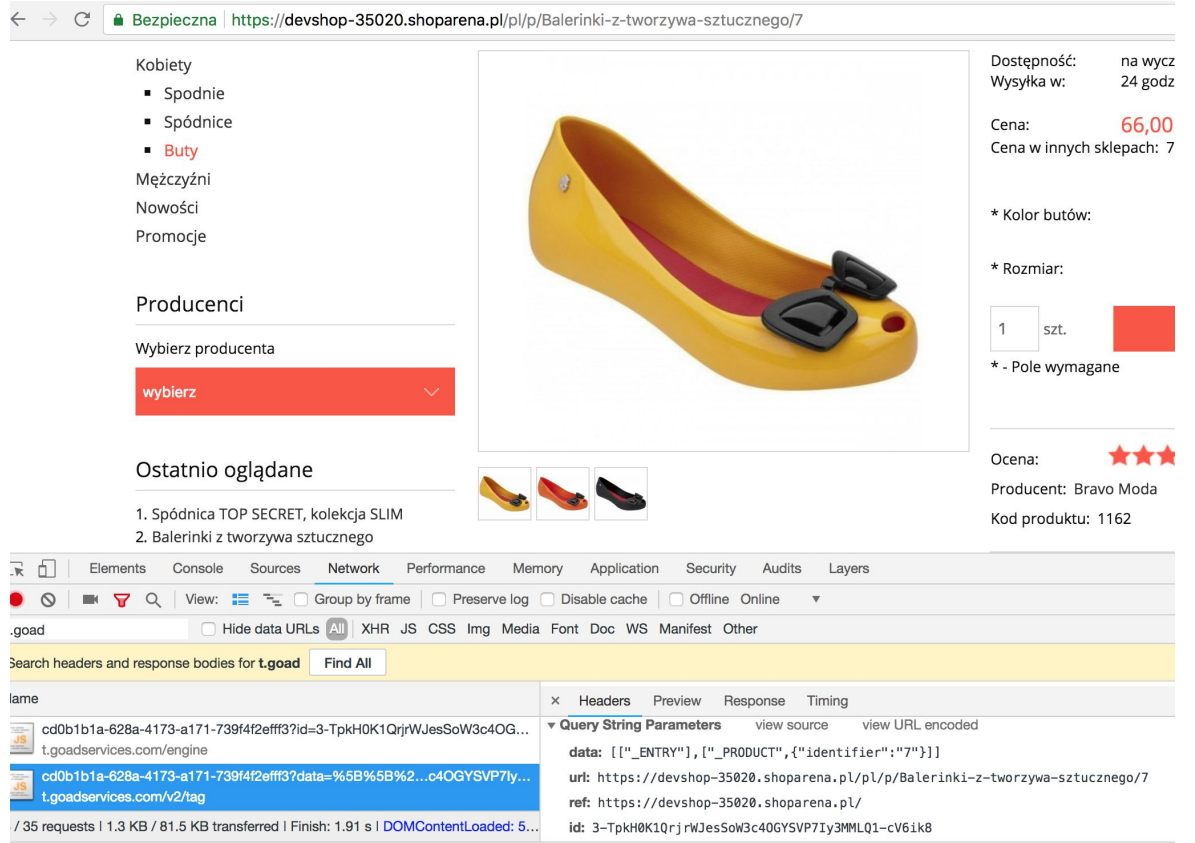

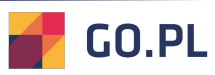

Na stronie koszyka tagi "\_ENTRY" i "\_BASKET" z ID produktów znajdujących  **się w koszyku.**

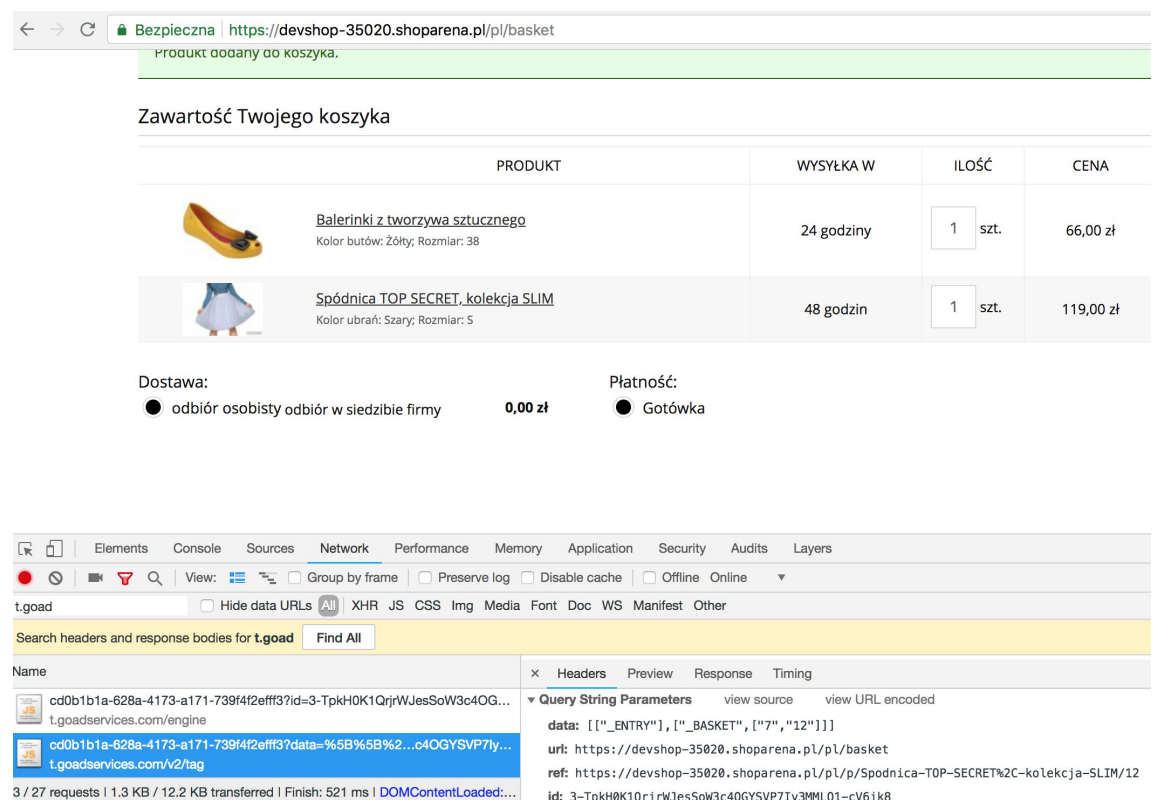

#### Na stronie podziękowania za zamówienie tagi "\_ENTRY" i "\_ORDER" z ID  **zamówienia, kwotą zamówienia oraz ID produktów znajdujących się w zamówieniu.**

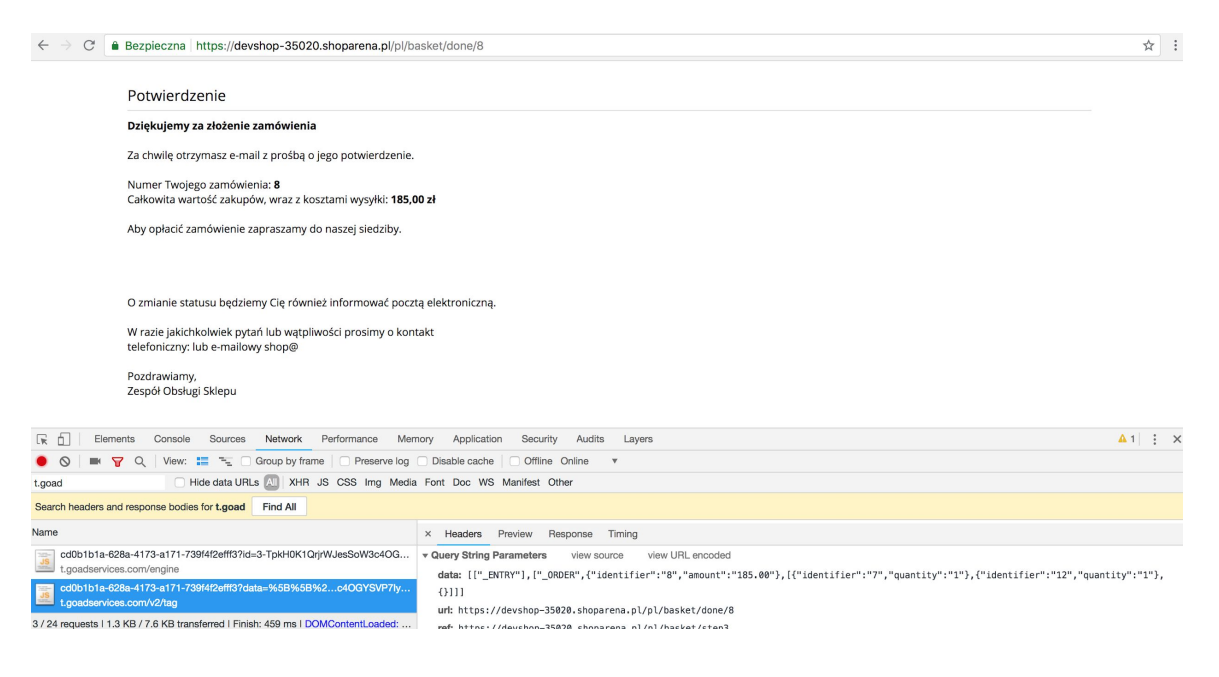

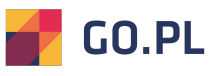